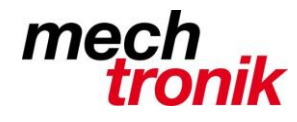

**IT-Newsletter**

weisst Du schon?

## **Text der Formel ausgeben**

## **Für Schulungsunterlagen möchten Sie anstelle des berechneten Wertes in einer anderen Zelle auch den Inhalt einer Formel anzeigen.**

Angenommen, Sie hätten in Zelle C2 das Resultat aus einer mehr oder weniger komplizierten Formel. Für Schulungszwecke möchten Sie nun in D2 die hierfür verwendete Formel anzeigen.

Wenn Sie einfach die Formel eintippen, wird Excel diese wieder berechnen. Und wenn Sie «=C2» tippen, wiederholt Excel einfach das Resultat aus C2. Wie weiter?

Es gibt grundsätzlich drei Möglichkeiten, wobei die dritte die mit Abstand beste ist.

**Variante Hochkomma:** Natürlich könnten Sie mit einem einleitenden Hochkomma (') die Zelle direkt als Text formatieren, damit Sie dahinter die Formel eintippen können, ohne dass Excel gleich drauflosrechnet. Siehe untenstehendes Bild, Spalte D. Das ist sicher ein gangbarer Weg, zumal es genau aussieht, wie Sie das wünschen. Der Nachteil: Falls Sie die tatsächliche Formel in Spalte C ändern, wird sich die als Text eingetippte Formel in Spalte D nicht automatisch anpassen. Das kann erwünscht sein – meist ist es das aber nicht.

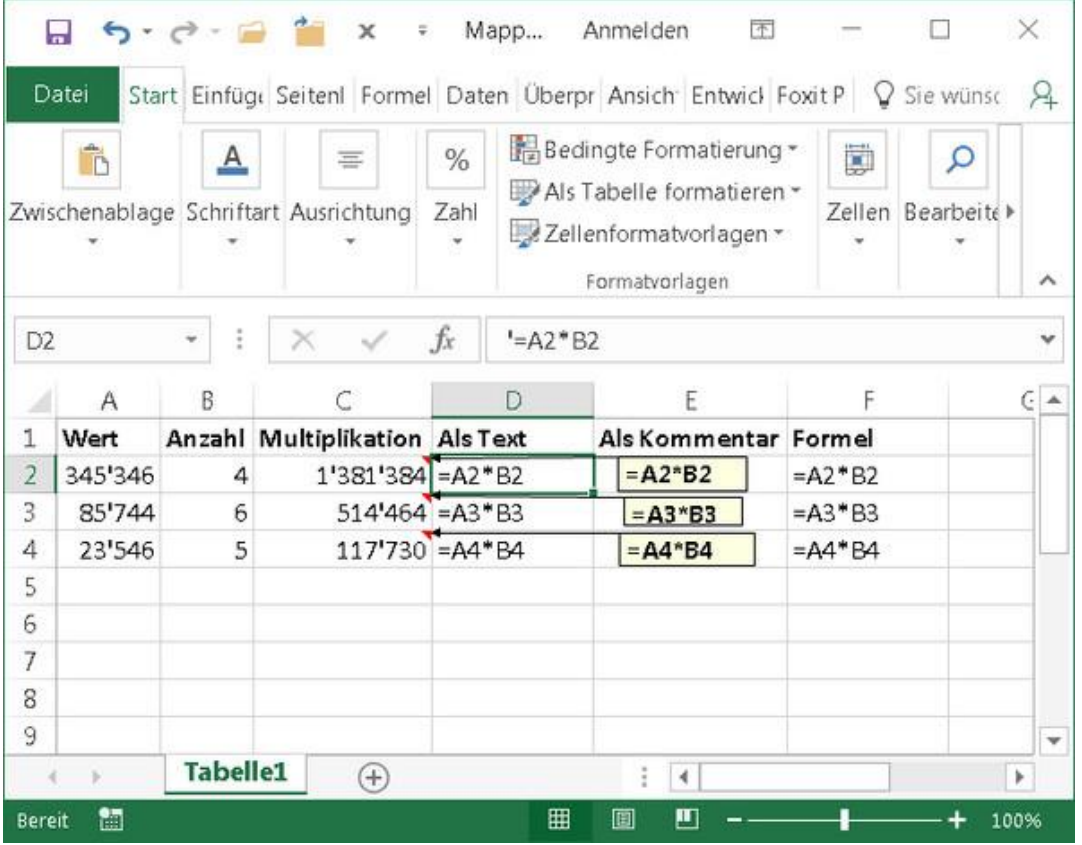

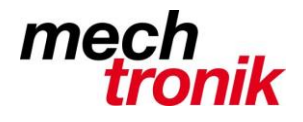

**IT-Newsletter**

**Variante Kommentar:** Per Rechtsklick und *Kommentar einfügen* könnten Sie ein Kommentarfeld anbringen. Tippen Sie die Formel ins Kommentarfeld. Das müssen Sie noch per Maus zurechtrücken, damit Excel es dort anzeigt, wo Sie es brauchen. Nicht zuletzt ist noch Rechtsklick und *Kommentar einblenden* erforderlich, damit der Kommentar dauerhaft zu sehen ist. Auch diese Möglichkeit ist unpraktisch, weil sie sich ebenfalls nicht anpasst, falls Sie die abzubildende Formel ändern. Beispiele im obigen Bild in Spalte E.

**Variante Funktion:** Das ist mit Abstand der beste Weg, denn Excel hat für dieses Unterfangen sogar eine eigene Funktion. Die nennt sich FORMELTEXT. Tippen Sie also in der Zelle, in der Sie die Formel aus einer anderen Zelle abbilden wollen, **=FORMELTEXT** ein und referenzieren Sie direkt dahinter in Klammern die Zelle, aus der Sie die Formel haben wollen. Werfen Sie einen Blick in Spalte F und G im nachfolgenden Bild: In F2 verwenden wir **=FORMELTEXT(C2)**, um die in C2 verwendete Formel anzuzeigen. In G2 verwenden wir  $=$ FORMELTEXT(F2).

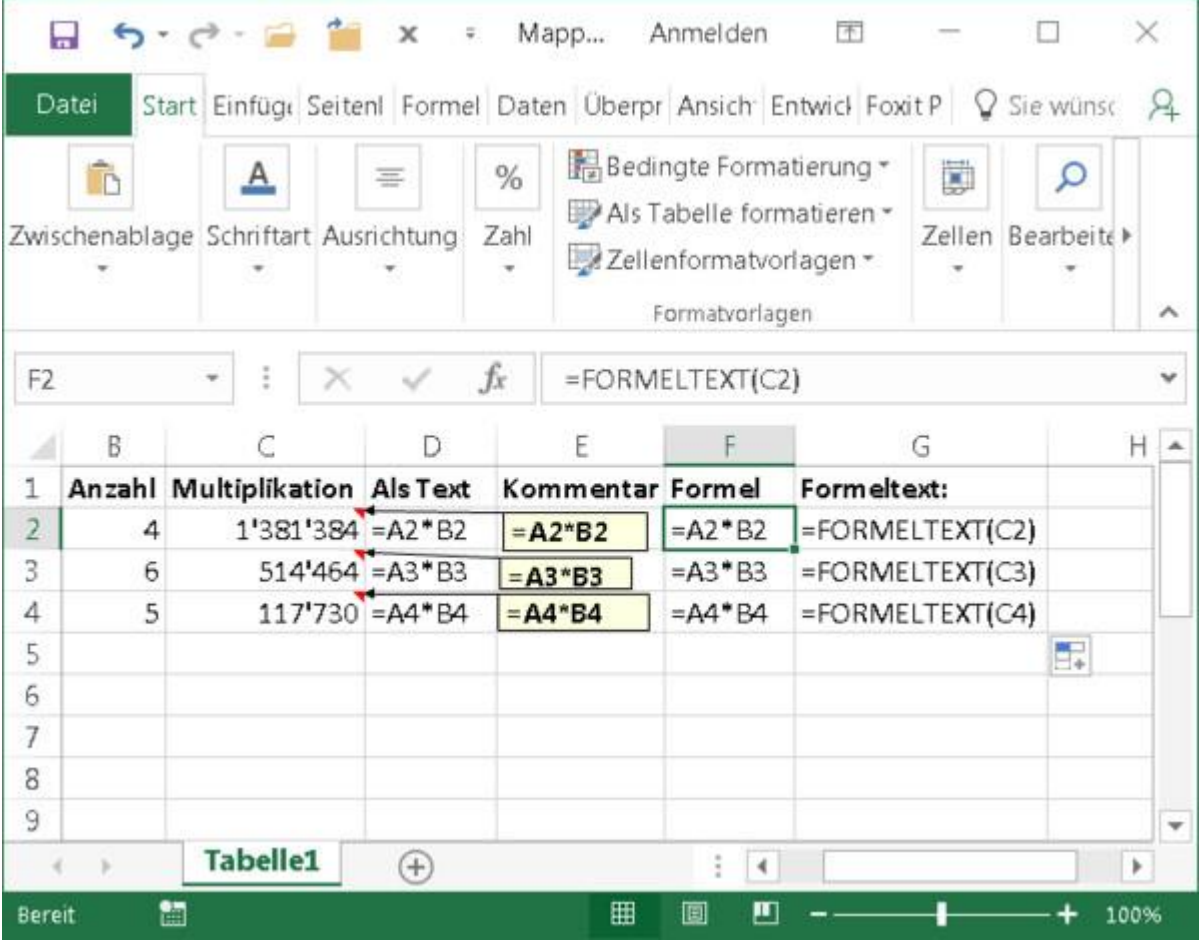

Das gibt es übrigens auch in LibreOffice Calc. Dort heisst die Funktion nicht FORMELTEXT, sondern schlicht FORMEL.